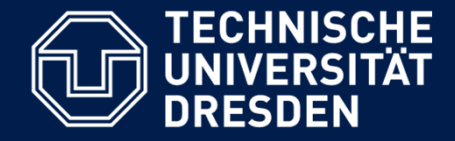

# **Softwaremanagement**

#### **Von der MindMap zum Projektstrukturplan**

Lehrstuhl Softwaretechnologie, Dr. Birgit Demuth Aktualisierte Folien des SS 2015

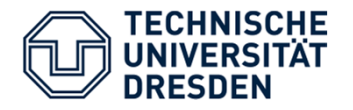

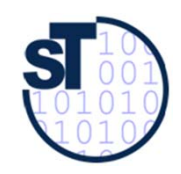

#### Mind Mapping

- • Abgeleitet von: mind = Geist, Gedanken und mapping <sup>=</sup> Abbildung/Zuordnung
- • Eine Mind Map ist eine grafische Darstellung, die Beziehungen zwischen verschiedenen Begriffen aufzeigt.
- • Sie enthält das zu bearbeitende Hauptthema - möglichst knapp formuliert - in der Mitte des Blattes und nach außen verschiedene Hauptäste mit weiteren Unterästen, die die dazugehörigen Informationen ranggerecht darstellen. (Baumdiagramm)
- • Bei komplexeren Verbindungen (Graph) spricht man von Cognitive Maps (konzeptuellen Karten).
	- Im Gegensatz zu Mind-Maps: definierte Semantik der Verbindung, d. h., die mit Linien und Pfeilen dargestellten Beziehungen zwischen einzelnen Begriffen besitzen eine definierte Bedeutung

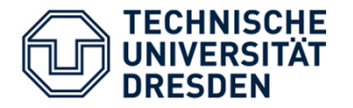

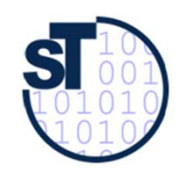

#### Entstehung

- •Entwickelt Anfang 1970er Jahre
- •Erfinder: Tony Buzan, engl. Lern- u. Gehirnforscher

#### •**Motivation:**

- Effektiv(st)e Nutzung des menschlichen Hirns
- $\blacktriangleright$  Strukturierung, Visualisierung und Dokumentation der Ideen aus Brainstorming mit Mind Maps
- Mind Maps zeigen Abhängigkeiten auf
- Methode zur Erstellung eines Projektstrukturplans auf Basis der Kreativ-Ergebnisse
- $\triangleright$  Sammelt und strukturiert die Ideen des Teams
- Visualisiert das assoziative Denken bei der Problemlösung

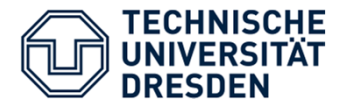

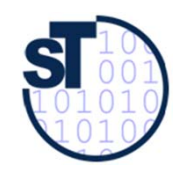

#### Herkömmliche Notizen

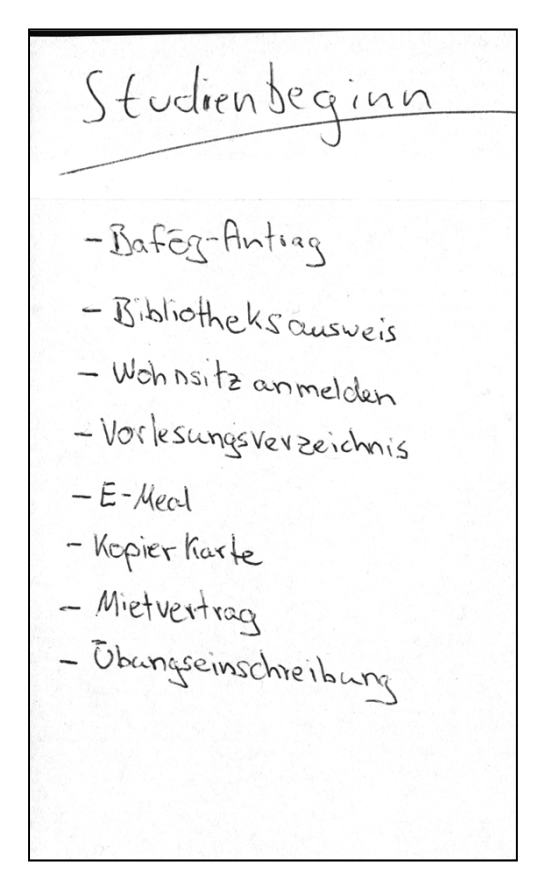

- •linear
- •Reihenfolge: Zeit
- •kaum Hierarchie
- •wenig assoziativ

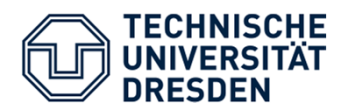

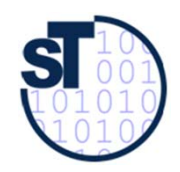

#### Idee: Notizen "wie gedacht"

- •hierarchisch
- •assoziativ
- •erweiterbar

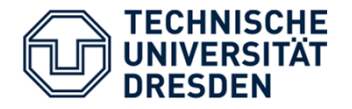

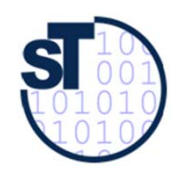

Vorgehen

- 1. Schreiben des Themas in die Mitte des Bildes
- 2. Hauptäste gehen vom Thema aus (Einfälle zum Thema)
- 3. Für jeden Ast bzw. Zweig möglichst nur ein Wort verwenden
- 4. Erweitern der Mind Map, indem den Ästen weitere Zweige hinzugefügt werden

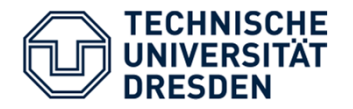

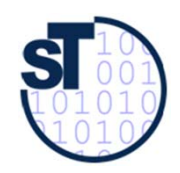

#### Allgemeine Regeln

- •Verwendung von Symbolen und Bildern
- •Variieren von Größe und Schrift
- •Schaffen von hierarchischen Strukturen
- •Benutzen von verschiedenen Farben
- •Unterstreichen, rahmen, gestalten einzelner Begriffe
- •Arbeiten mit vorläufigen und ausgearbeiteten Mind Maps

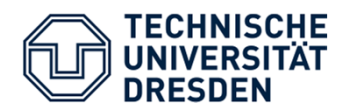

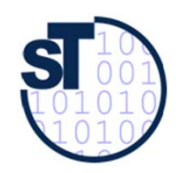

Beginn: Das Thema

Studienbeginn

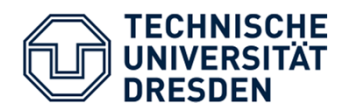

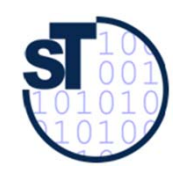

### Ableitung von Gedanken (1)

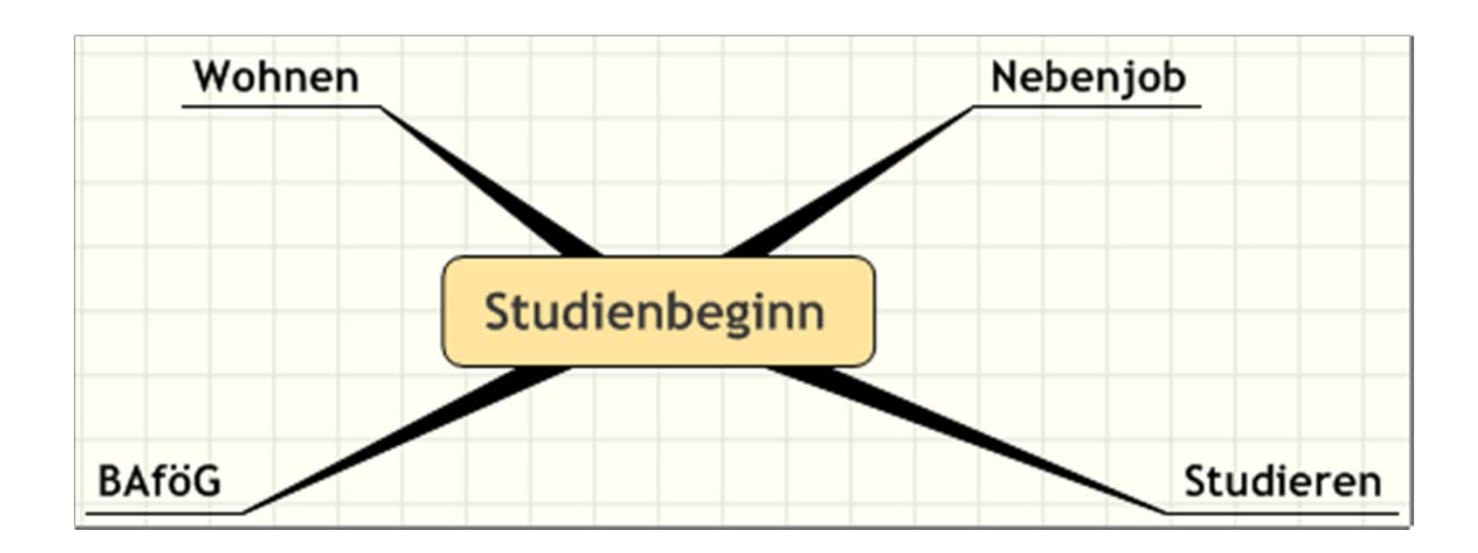

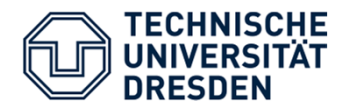

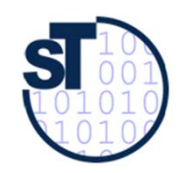

### Ableitung von Gedanken (2)

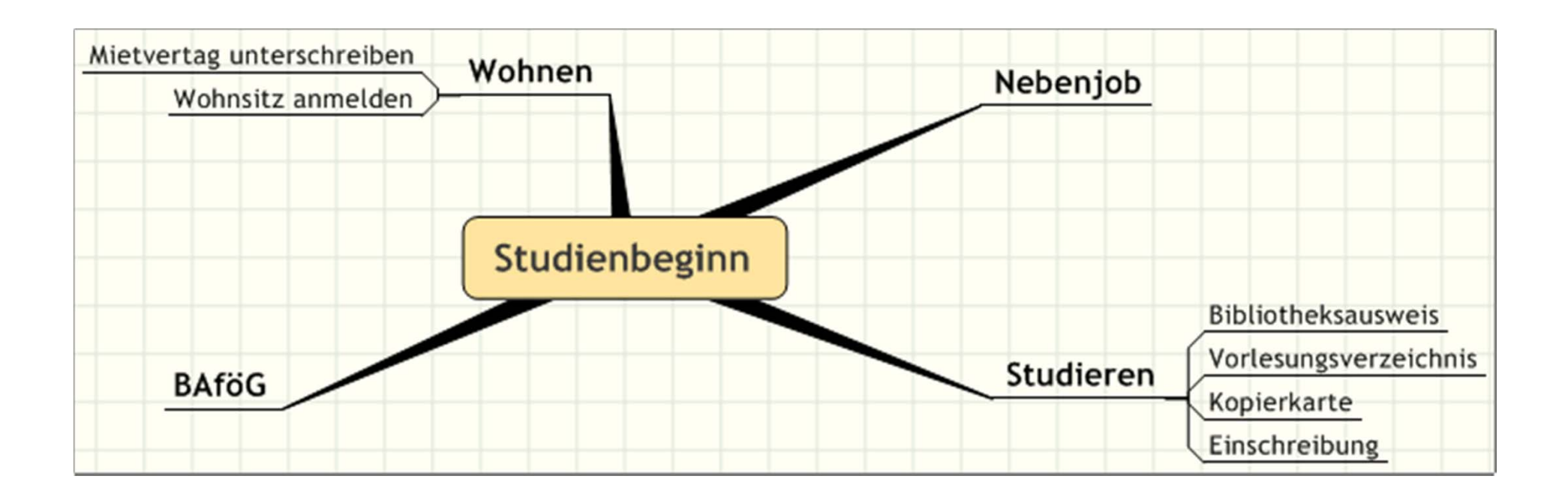

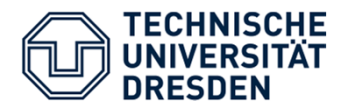

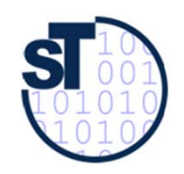

### Ableitung von Gedanken (3)

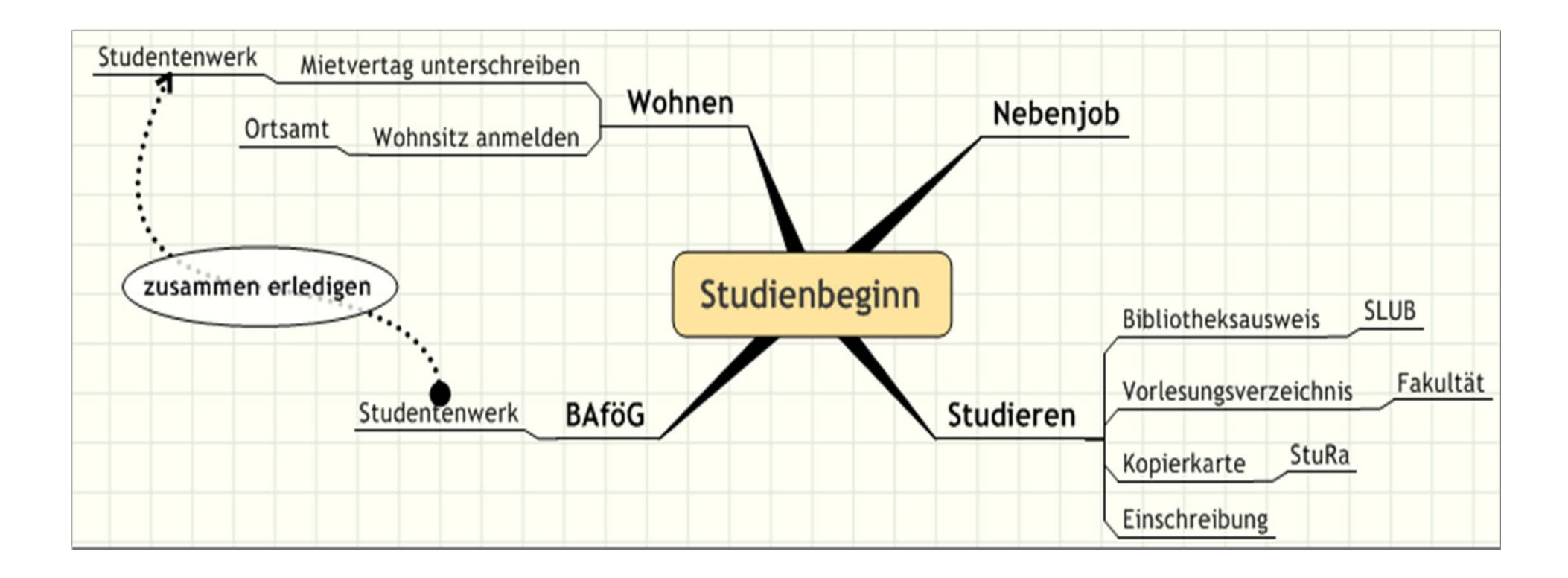

Softwaremanagement SS 2016 SS 2016

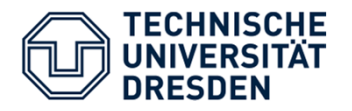

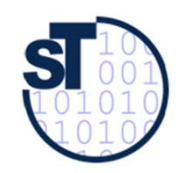

#### Grafische Unterstützung

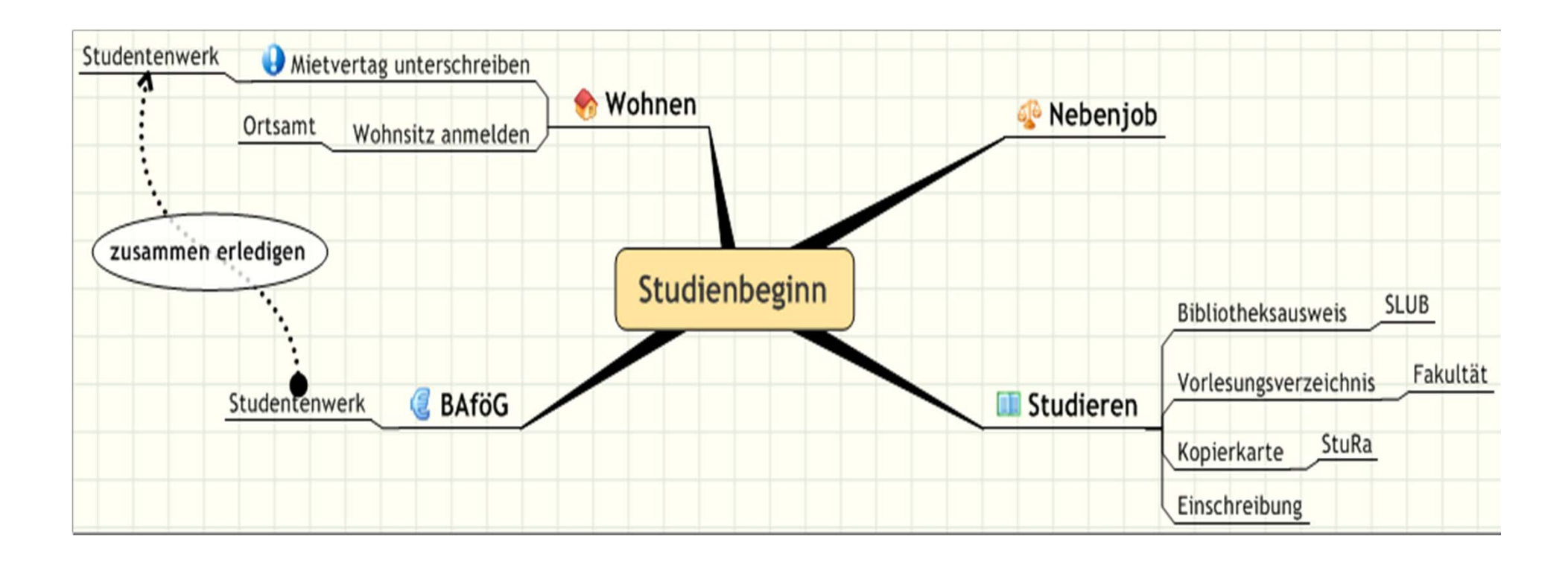

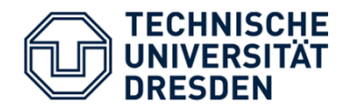

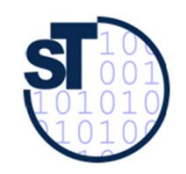

#### Bewertung von Aspekten und Assoziationen

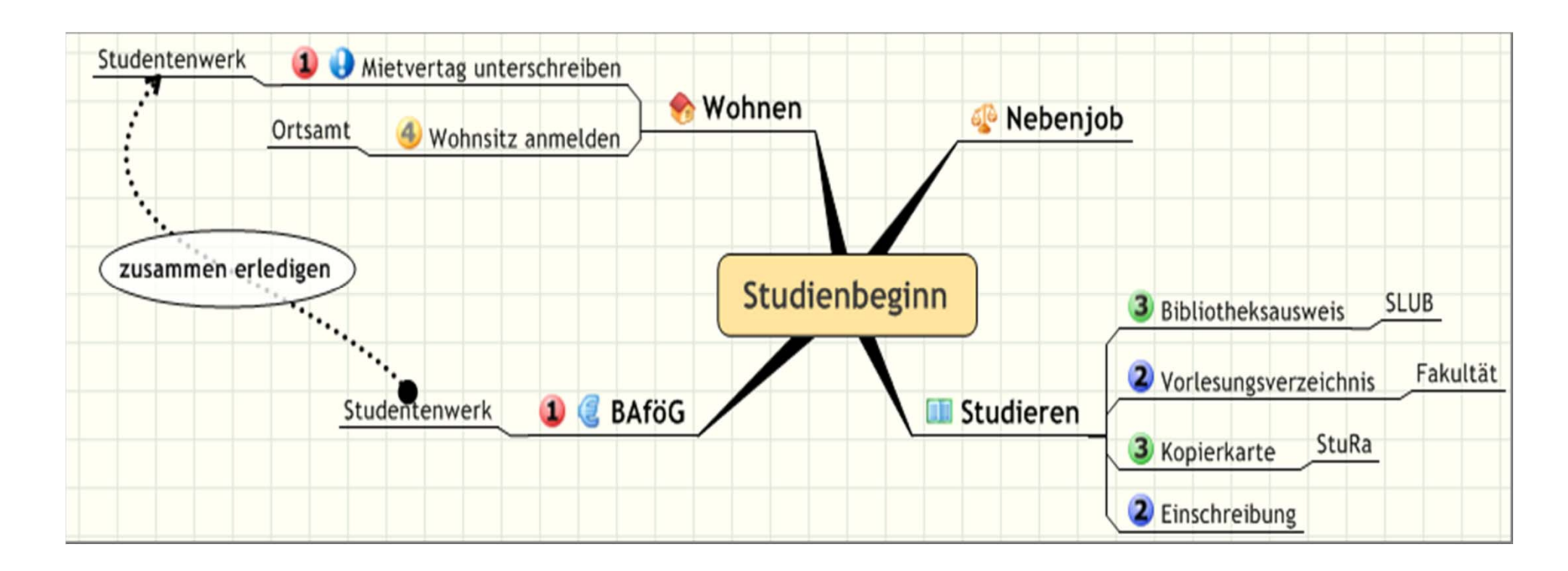

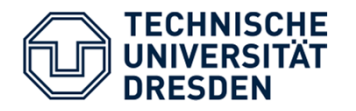

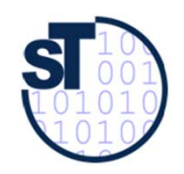

#### Mind Map offenbart Strukturfehler!

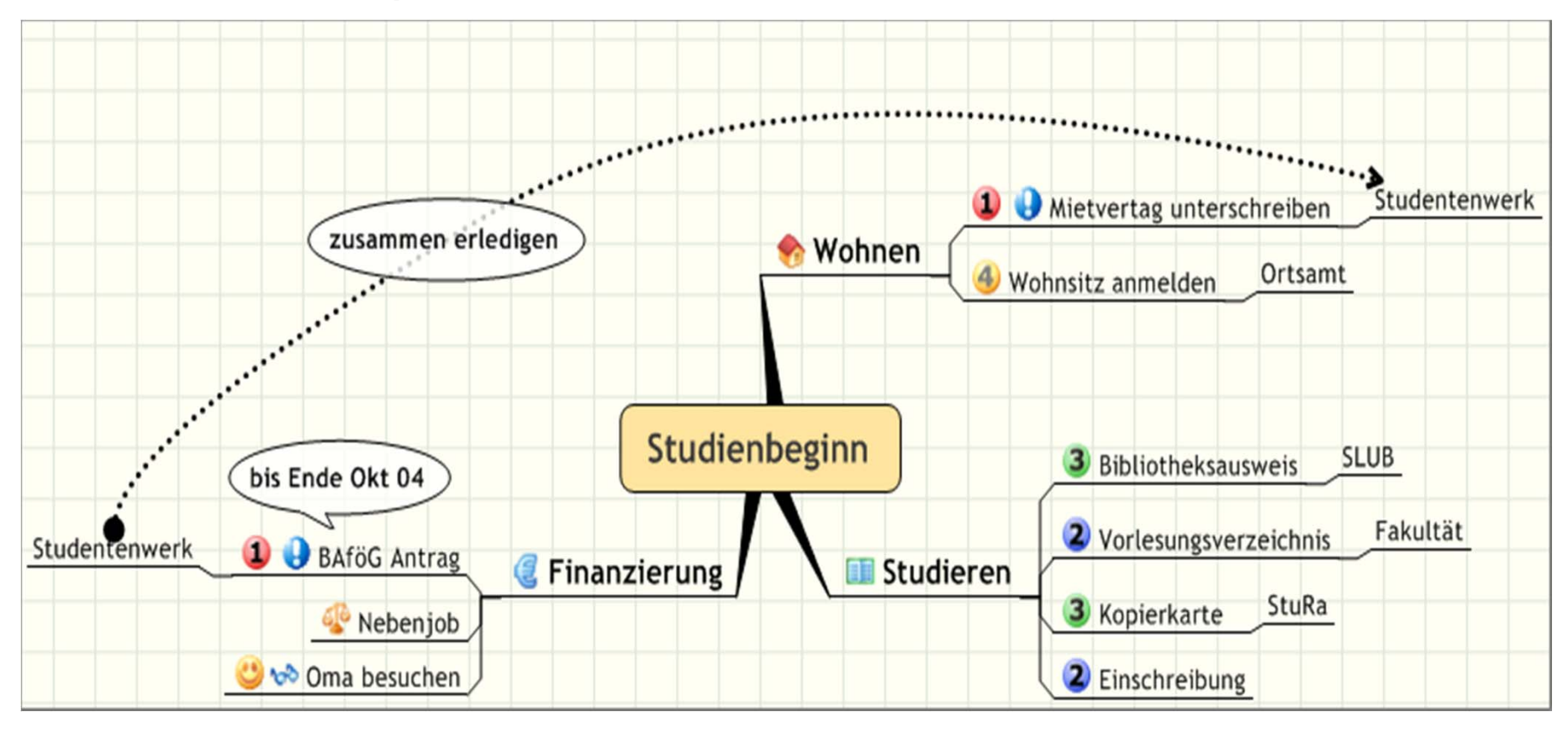

Softwaremanagement 14

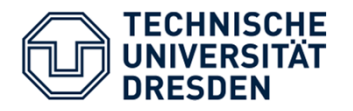

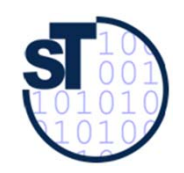

#### Mind Map offenbart Lücken!

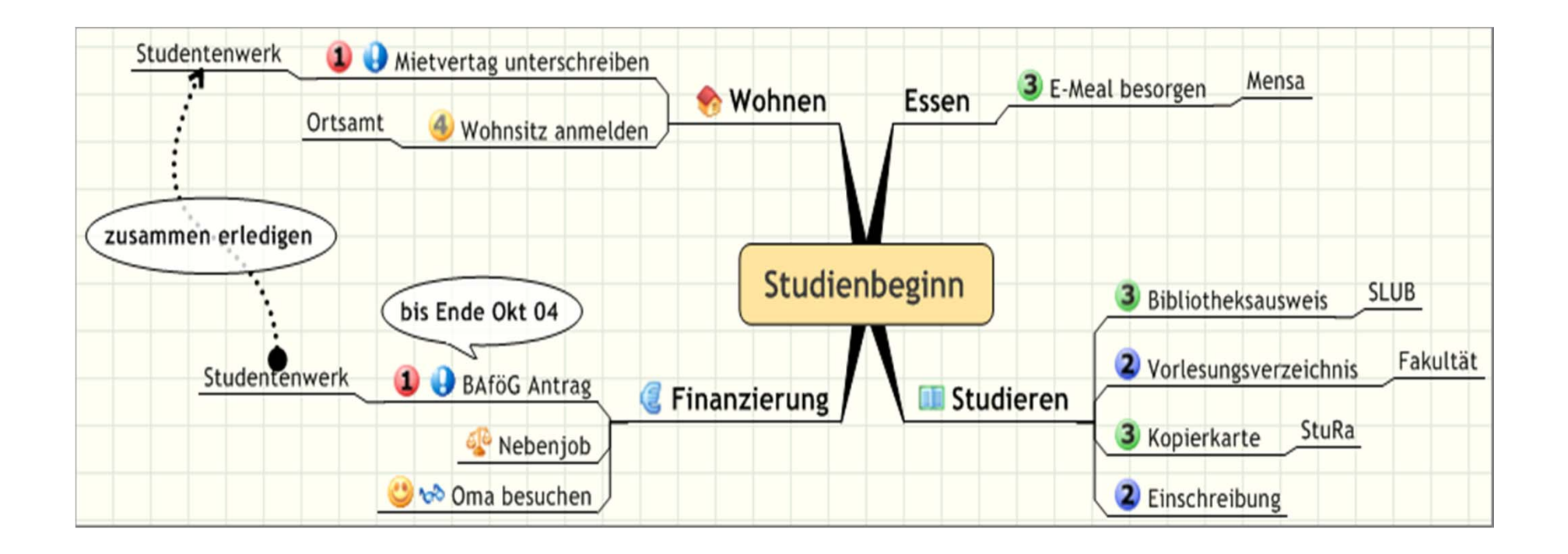

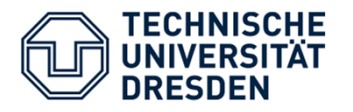

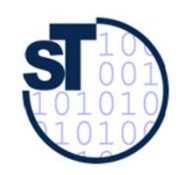

#### Erweiterung und Pflege

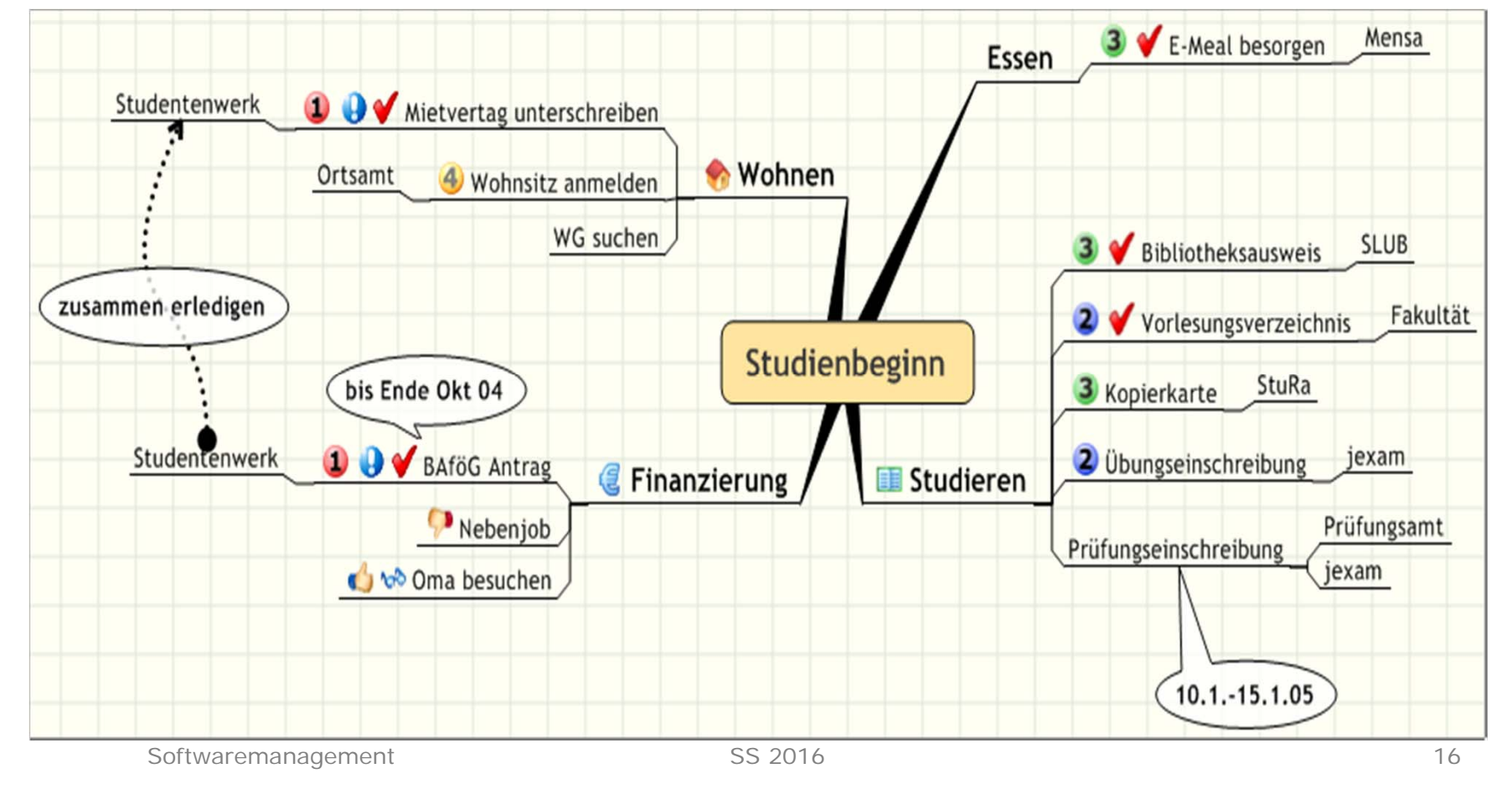

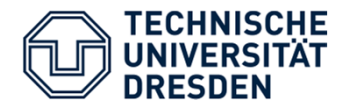

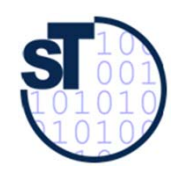

#### Einsatzgebiete

- •Brainstorming
- •Präsentation eines Themas
- •Grundlage für Planung, z.B. durch Projektstrukturplan
- •Projektbegleitung

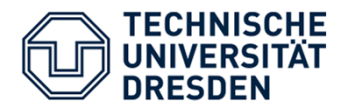

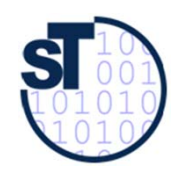

#### Übersicht Projektplanung [6]

Iterativer Durchlauf folgender Planungsschritte:

- 1) Projektumfang und Meilensteine festlegen
	- – **Meilenstein**: Erreichen eines messbaren, bedeutenden Ereignisses im Projekt, z.B. Abschluss eines Liefergegenstandes (Deliverable) oder das Ende einer Phase zu einem geplanten Termin
- **2) Projektstrukturplan** erstellen
- 3) Größen-, Aufwands- und Kostenschätzung durchführen
- 4) Aktivitätenzeitplan aufstellen
- 5) Kostenplan aufstellen

#### alles zum **Projektplan** zusammenstellen

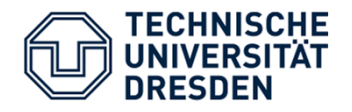

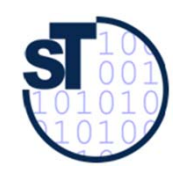

## Projektstrukturplan(PSP) engl. Work Breakdown Structure (WBS )

- •enthält alles, was zu tun ist, um die Projektziele zu erreichen
- • **hierarchische** Struktur der zu bewältigenden Projektaufgaben
	- Baumdiagramm (Organigramm)
	- Listendarstellung mit Nummerierung und Einrückungen
- •aufgabenorientierte Struktur
- •zentrales Kommunikationsinstrument
- • stabiles Planungsinstrument (Termin- und Kostenänderungen haben darauf keinen Einfluss)
- • Darstellung als strukturierte Liste oder Strukturdiagramm mit 3 Ebenen
	- 1. Ebene: **1. Ebene:** Projektbeschreibung
	- 2. Ebene: **2. Ebene:** Strukturierung des Projektes nach verschiedenen Gliederungsgesichtspunkten (z.B. Phasen, Liefergegenstände, Objekte, . . .)
	- 3. Ebene: **3. Ebene:** Arbeitspakete

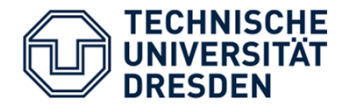

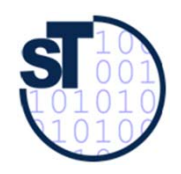

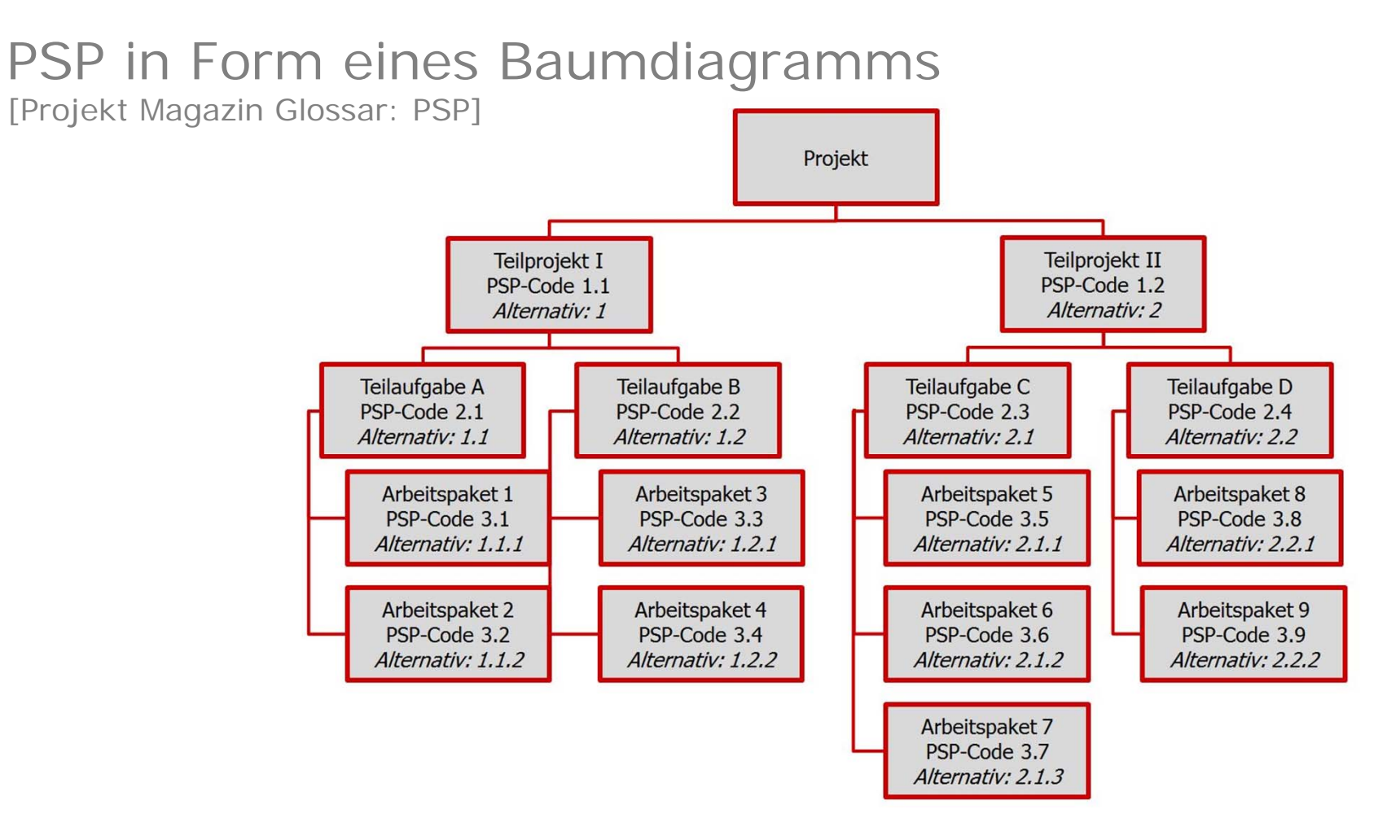

Softwaremanagement 20<br>
SS 2016

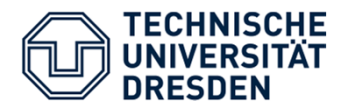

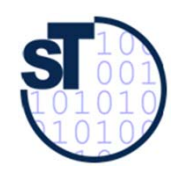

#### Von der MindMap zum PSP (1) [3]

- (1) Aufgaben in einer MindMap und im Brainstorming-Modus sammeln (zunächst unstrukturiert)
- (2) MindMap strukturieren
	- Projektstrukturebenen einführen
	- Elemente per Drag-and-Drop verschieben
- (3) Organigramm erstellen
	- Hauptthema markieren
	- Befehl "Organigramm" ausführen
	- Ggfs. mit Farben weiter strukturieren, z.B. Arbeitspakete Meilensteine zuweisen

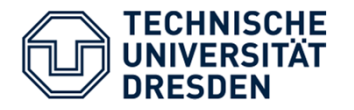

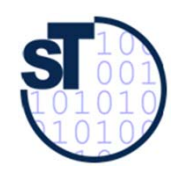

#### Von der MindMap zum PSP (2) [3]

#### (4) PSP überprüfen und ausarbeiten

- Prüfung auf inhaltliche Vollständigkeit, logischen Aufbau und eindeutige Formulierungen
- –"Aufgabeninfo": Zuweisen von Anfangs- und Enddatum
- Aufgaben in einem Gantt-Chart visualisieren
- Detaillierte Aufgabenbeschreibung mit der Notizen-Funktion
- (5) Exportieren/Speichern unter des PSP (.mmap) nach MS Project (.mpp)

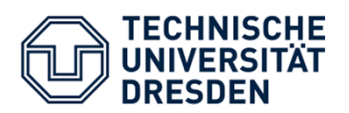

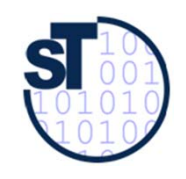

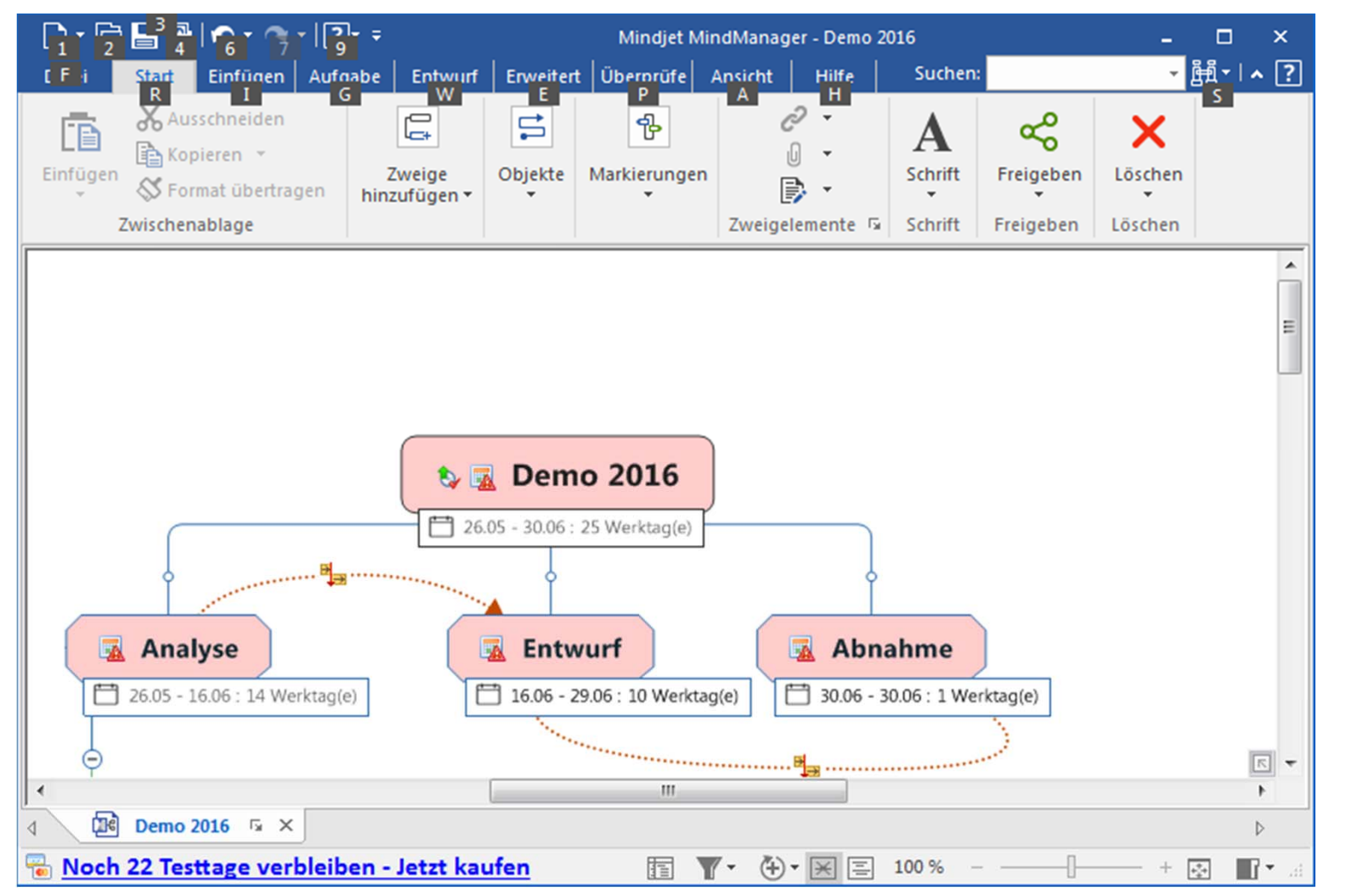

Softwaremanagement 23

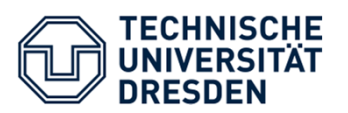

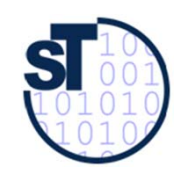

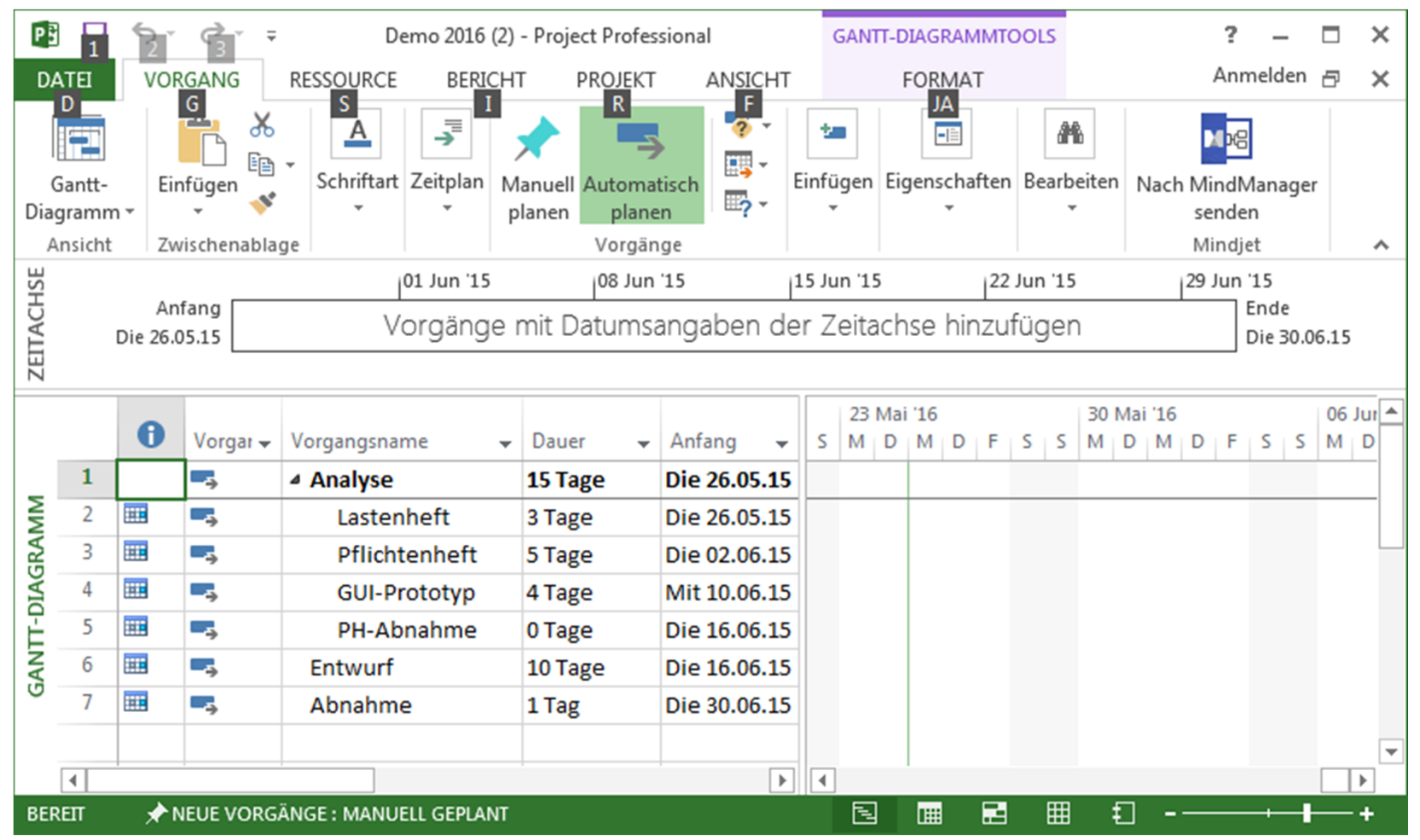

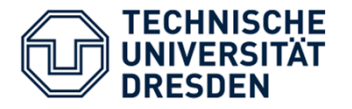

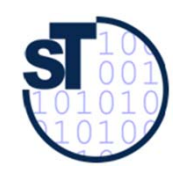

#### Quellen

- (1) G. Angermeier: Von der Mind Map zum Projektstrukturplan. Projekt Magazin 07/2003
- (2) P. Meier: Effiziente Beratung durch Projektplanung mit Mind Maps. Projekt Magazin 14/2003
- (3) M. Bax: Tipp: Mit MindManager schnell und einfach zum Projektstrukturplan. Projekt Magazin 23/2010
- (4) M. Meyer: Mindjet MindManager Bilder für das Projektmanagement. Projekt Magazin 10/2016
- (5) Eintrag "Mind Mapping", www.wikipedia.de
- (6) B. Hindel u.a.: Basiswissen Software Projektmanagement. Aus- und Weiterbildung zum Certified Project Manager nach dem iSQI-Standard. dpunkt.verlag, 2004